# Pythonで実際にArgoデータを読み込んで グラフを描いてみましょう

## 対象:主に(高校生~)学部生~大学院生

2022年6月2日 海洋研究開発機構 川合義美

## Pythonで、アルゴフロートの個々の観測データの ファイルを読み込んで簡単なグラフを描いてみます

Pythonのインストール方法、開発環境などについては解 説しませんのでご了承ください

海洋観測データの解析をしたい方は、バニラPythonより minicondaを使う方がいいかもしれません

### https://data-argo.ifremer.fr

 $\leftarrow$   $\rightarrow$ 

aoml/

bodc/

 $\bigcirc$  csio/ csiro/ cois/ cima/ cakma/ kordi/ meds/ mdis/

 $\leftarrow$   $\rightarrow$ 

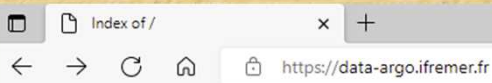

#### Index of /

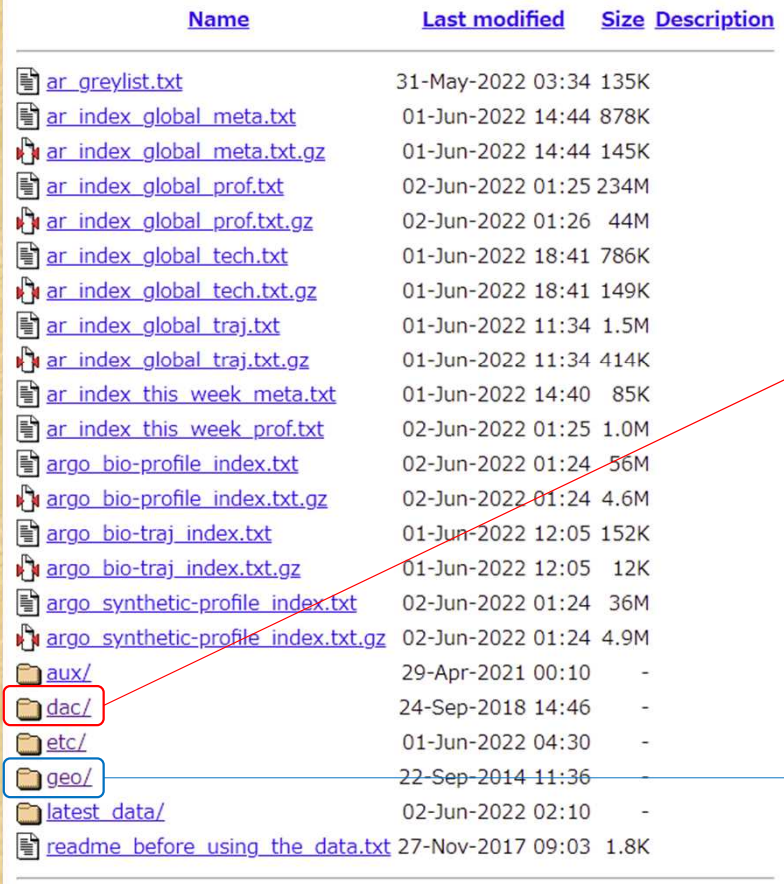

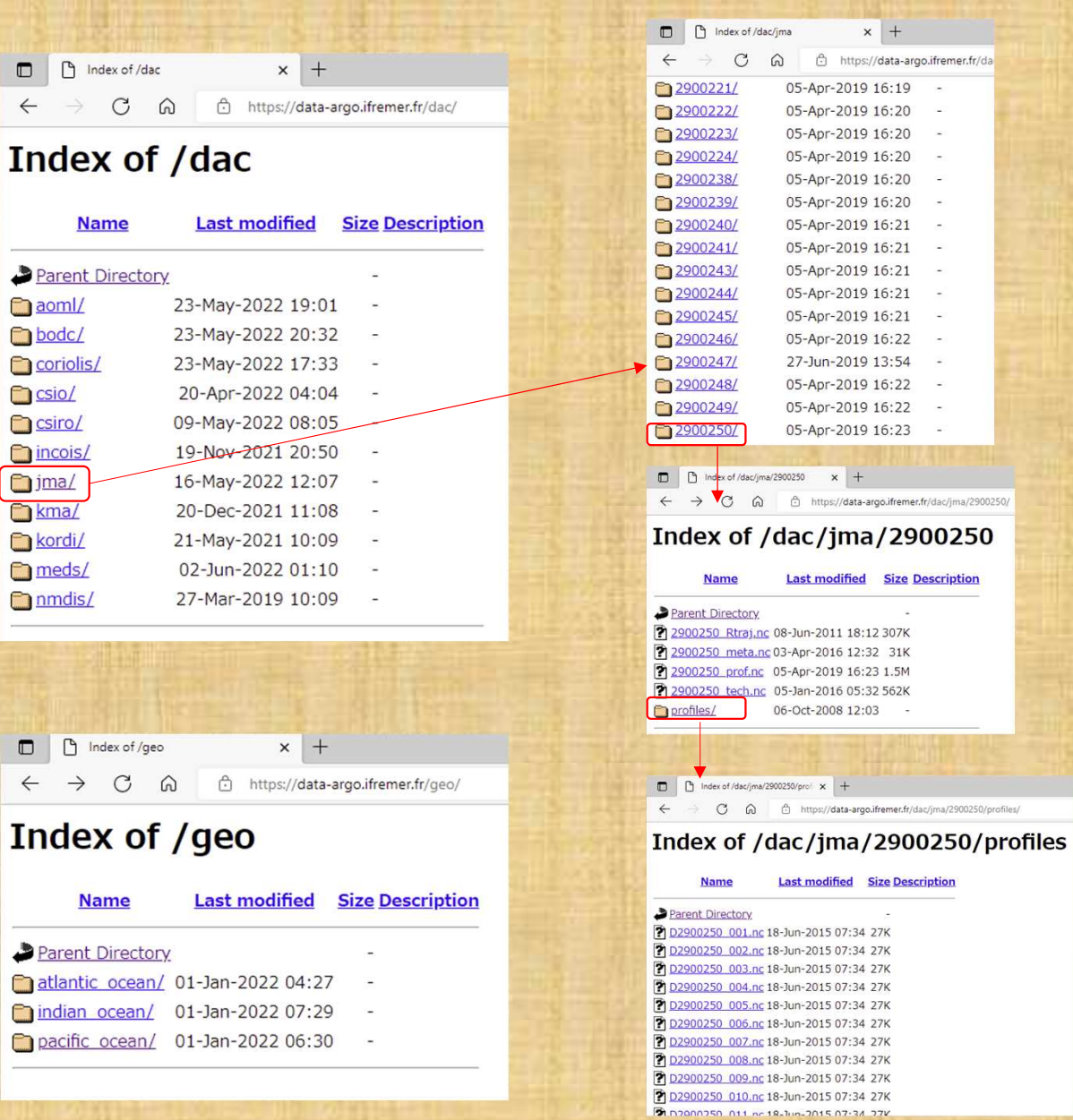

## NetCDFとは?

- 気象・海洋分野で広く使われているファイルフォーマットの1つ
- データに関する説明(メタデータ)を格納できる
- データを配列として読み出すことができる
- 拡張子は .nc
- Python, C, Matlab, Octave等様々なプログラミング言語で読み 書きするためのパッケージが無料で利用できる(そのままで は読めない)

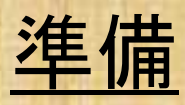

- ライブラリ netCDF4 をインストールする
- \* 素のPython(バニラPython)の場合
- > pip install netcdf4

CDFは大文字でも小文字でもよい

\* Anaconda またはMinicondaの場合 > conda install netcdf4

※ xarrayを使う方法もある

注)condaで最新バージョンをインストールするとインポート時にエラーが出ることがある。 そんな時は古いバージョンを指定してインストールする

 $\overline{(\overline{6})}$  > conda install netcdf4=1.5.6

## 今回使うライブラリ(インストール必要)

•netCDF4: NetCDFファイルの読み書き •numpy: 数値計算に必須 •scipy: より高度な数値計算ができる •matplotlib: グラフを描くために必須 •gsw: 海水の物理量を計算 •oct2py: Pythonからmファイルを動かす

import numpy as np **import netCDF4** import inspect

# ファイルをオープン nc = netCDF4.Dataset('ファイル名', 'r')

# 次元及び変数の情報を表示する print (nc.dimensions) print (nc.variable)

# 全ての変数の情報を表示する for x in inspect.getmembers(nc): print (x)

ファイル名のパターン 例) D2902474 015.nc

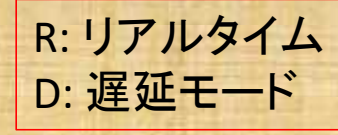

フロート固有の 番号(WMO ID) 何回目の 観測か

大量の情報が表示されるので 初めての人にはわかりにくい

### 特に大事な変数(**Delayed-mode**の場合)

PRES\_ADJUSTED :補正済圧力 TEMP\_ADJUSTED :補正済水温 PSAL\_ADJUSTED :補正済実用塩分 LATITUDE :緯度 LONGITUDE :経度 JULD :1950年1月1日からの日数 float型

PRES ADJUSTED QC :補正済圧力の品質 TEMP ADJUSTED QC :補正済水温の品質 PSAL ADJUSTED QC :補正済塩分の品質 POSITION QC :位置の品質 JULD\_QC :日時の品質 文字列である 数値ではなく ことに注意

(例) > print(nc.variable['PRES\_ADJUSTED'].dimensions)

('N\_PROF' , 'N\_LEVELS')

⇒ 変数PRES ADJUSTEDの配列の次元 N PROF = プロファイル数(通常は1) N\_LEVELS = 深さ方向の層の数

> print(nc.dimensions['N\_LEVELS'])

<class 'netCFD4. netCDF4.Dimension'>: name = 'N\_LEVELS' , size = 101

このファイルでは層の数は101

### (例) > print(nc.variable['TEMP\_ADJUSTED'])

<class 'netCFD4. netCDF4.Variables'> float32 TEMP\_ADJUSTED(N\_PROF, N\_LEVELS) long\_name: Sea temperature in-situ ITS-90 scale standard name: sea water temperature units: degree Celsius \_FillValue: 99999.0 valid\_min: -2.5 valid\_max: 40.0 C\_format: %9.3f FORTRAN\_format: F9.3 resolution: 0.001 unlimited dimensions: current shape =  $(1, 101)^*$ filling on

配列(行列)の行数と列数

※ まれにN PROFが1でないファイルが ある(1つのファイルに2つ以上のプロ ファイルがはいっている)ので注意

このファイルの場合はプロファイル数が1、層の数が101 実質的に1次元のベクトル

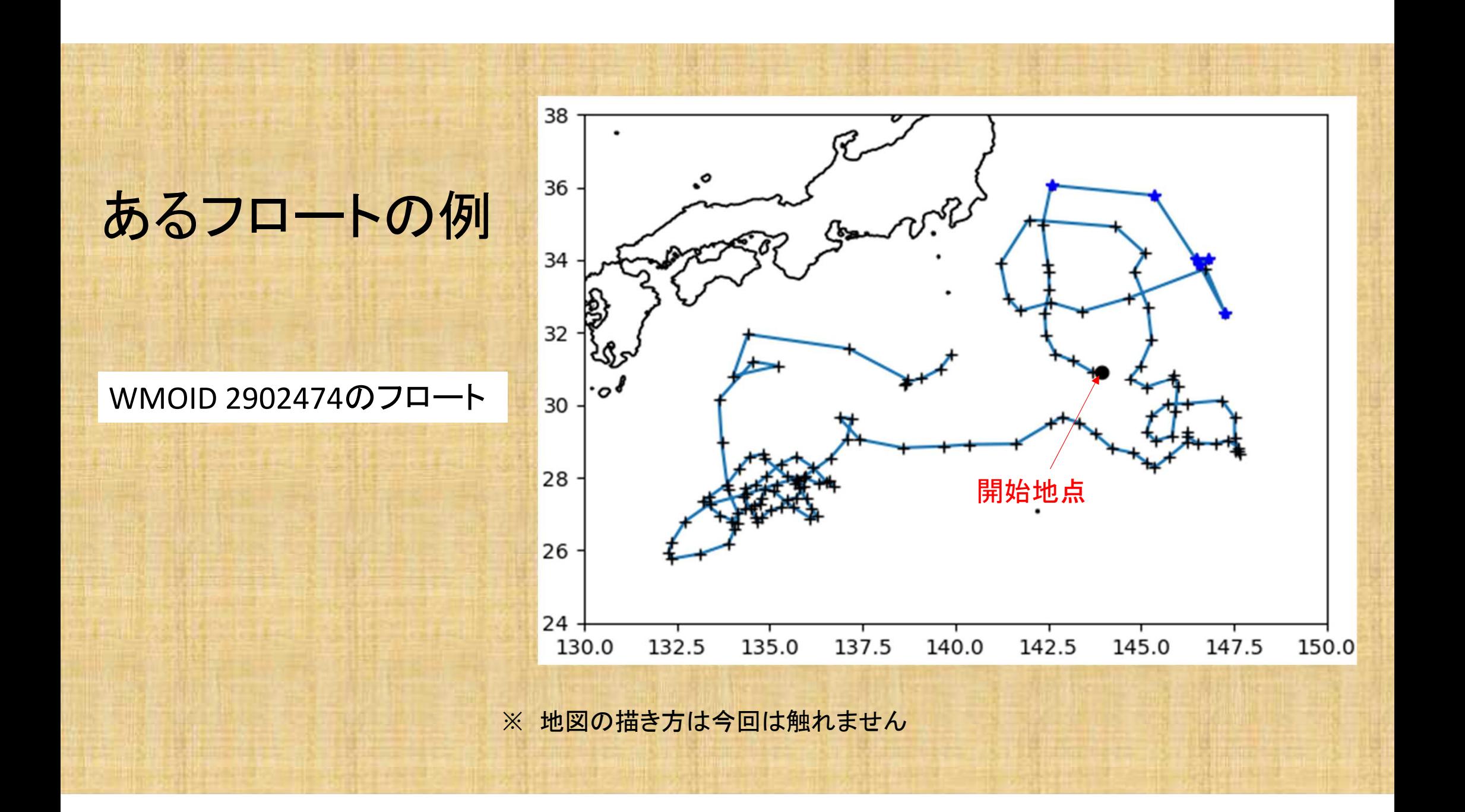

import numpy as np import matplotlib.pyplot as plt **import netCDF4**

nc = netCDF4.Dataset('D2902474\_000.nc', 'r') # 水温と圧力(深度)を読み込む temp = np.squeeze ( nc.variables ['TEMP\_ADJUSTED'] [:] ) pres = np.squeeze ( nc.variables ['PRES\_ADJUSTED'] [:] )

#### # グラフを描く

fig = plt.figure()  $ax = fig.addsubplot(1, 1, 1)$ ax.plot(temp, pres, color = 'k') ax.set\_xlabel('In situ temperature [\$¥u00B0\$C]', fontsize=13) ax.set\_ylabel('Pressure [dbar]', fontsize=13) ax.tick\_params(axis= 'both', labelsize=13) ax.grid(which='major', color='gray', linestyle='dashed') ax.invert\_yaxis()

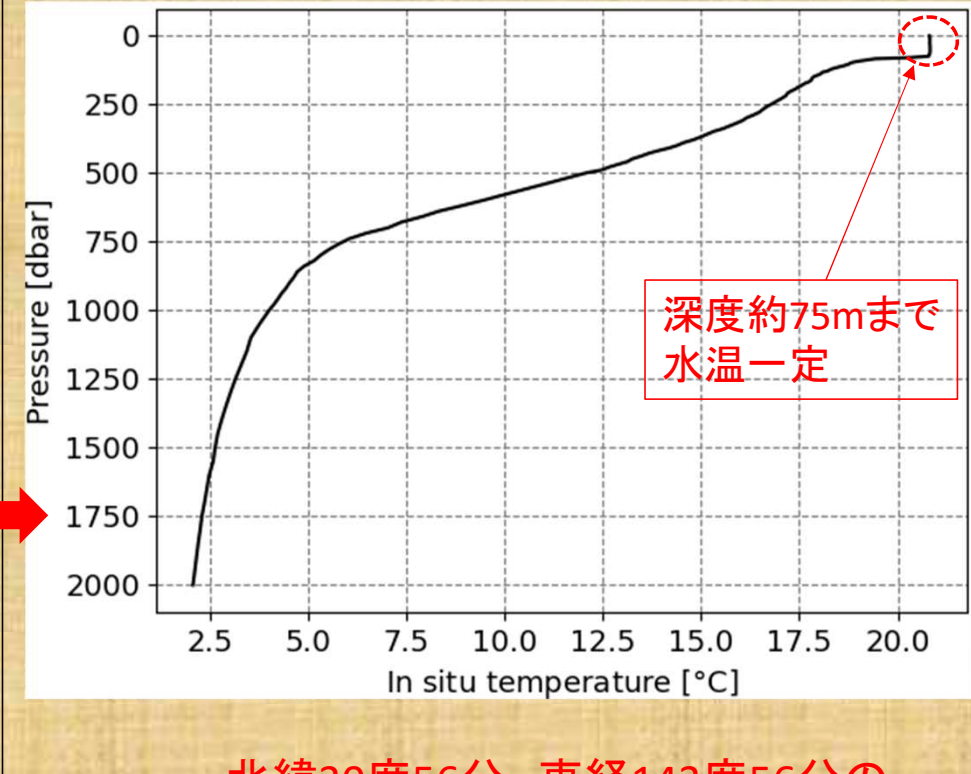

北緯30度56分、東経143度56分の 2013年12月20日の鉛直水温分布

plt.show() hetCDF4はディレクトリ名・ファイル名に日本語を入れてはダメ

import numpy as np import matplotlib.pyplot as plt **import netCDF4**

nc = netCDF4.Dataset('D2902474\_000.nc', 'r') # 塩分と圧力(深度)を読み込む psal = np.squeeze ( nc.variables ['PSAL\_ADJUSTED'] [:] ) pres = np.squeeze ( nc.variables ['PRES\_ADJUSTED'] [:] )

#### # グラフを描く

fig = plt.figure()  $ax = fig.addsubplot(1, 1, 1)$ ax.plot(psal, pres, color = 'k') ax.set\_xlabel('Salinity [psu]', fontsize=13) ax.set\_ylabel('Pressure [dbar]', fontsize=13) ax.tick\_params(axis= 'both', labelsize=13) ax.grid(which='major', color='gray', linestyle='dashed') ax.invert\_yaxis() plt.show()

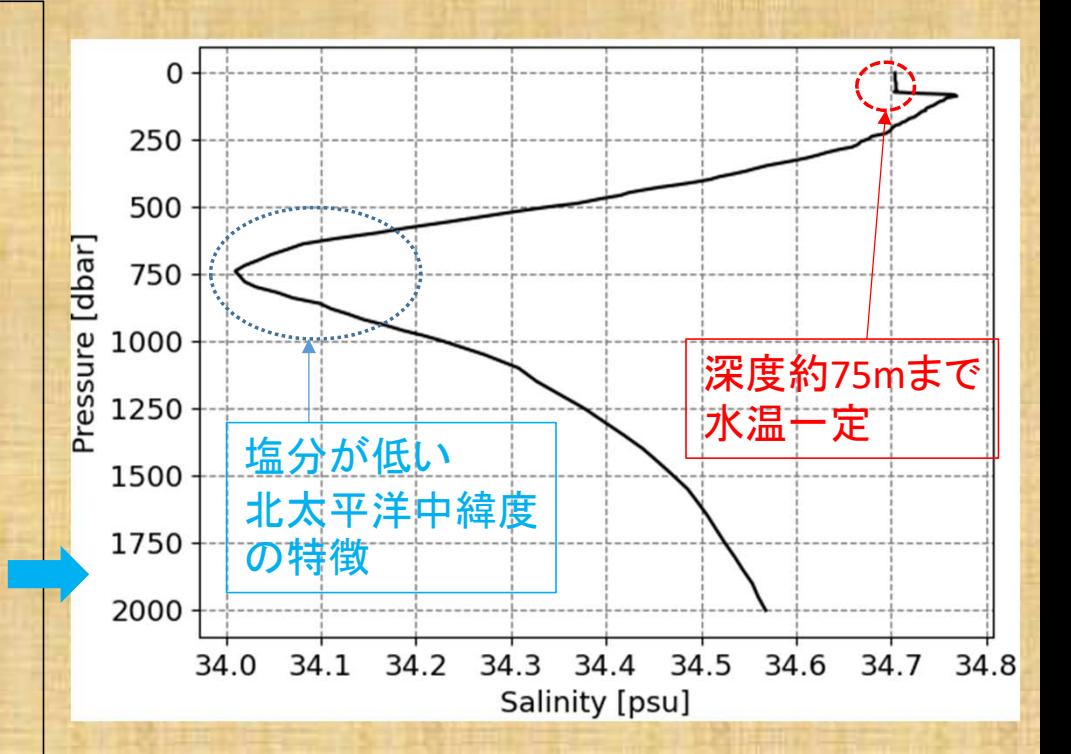

北緯30度56分、東経143度56分の 2013年12月20日の鉛直塩分分布

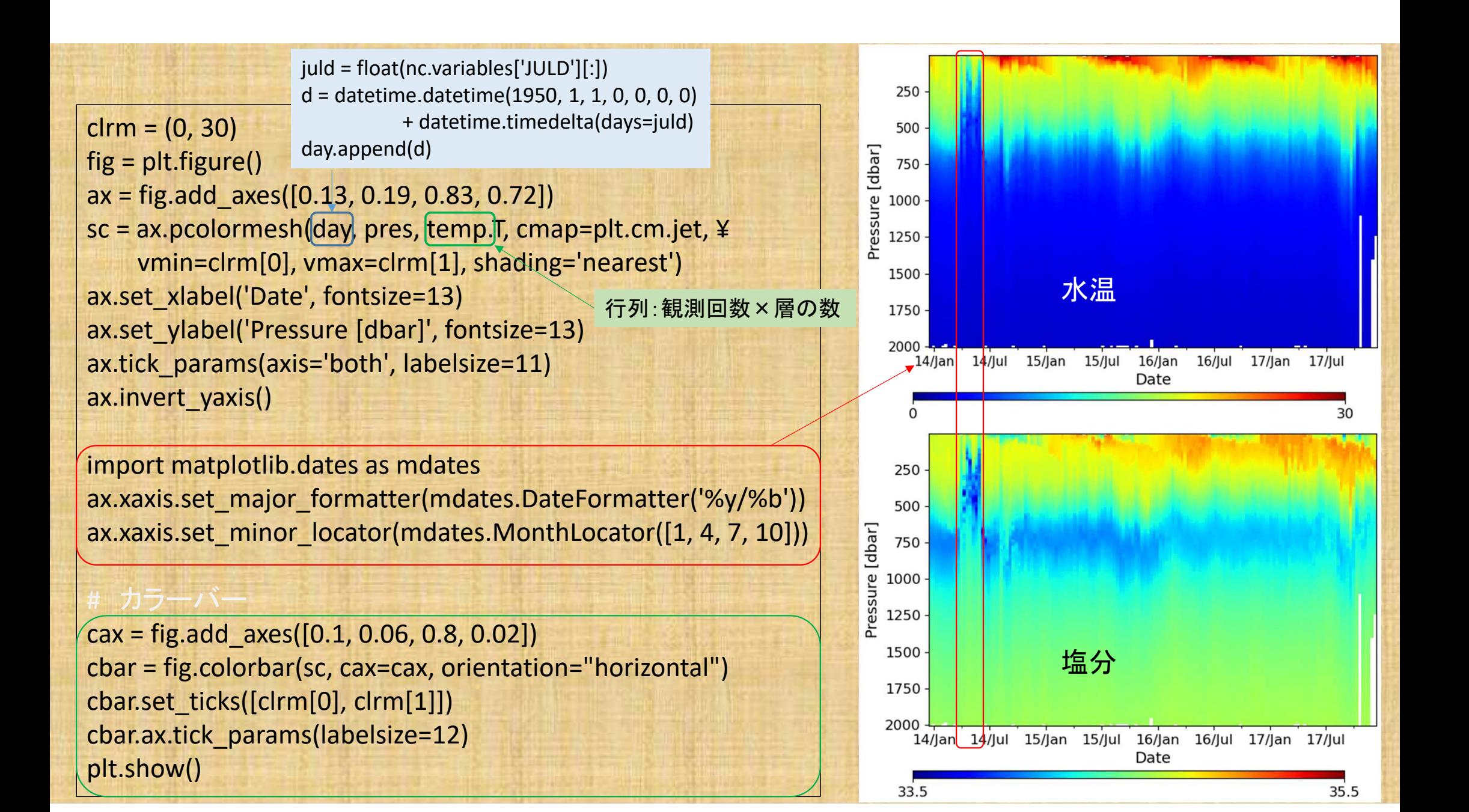

### ※ 年、月、日、時刻を得る

import netCDF4 import datetime

juld = float(nc.variables['JULD'][:]) ut = datetime.datetime(1950, 1, 1, 0, 0, 0, 0) + datetime.timedelta(days=juld) year = int( ut.strftime('%Y') ) # 西暦年 month  $=$  int( ut.strftime('%m')) # 月 day  $=$  int( ut.strftime('%d')) #  $\boxminus$ jday = int( ut.strftime('%j') ) #年初からの通算日 hour  $=$  int( ut.strftime('%H') ) # 時間 minute  $=$  int( ut.strftime('%M')) #  $\rightarrow$ 

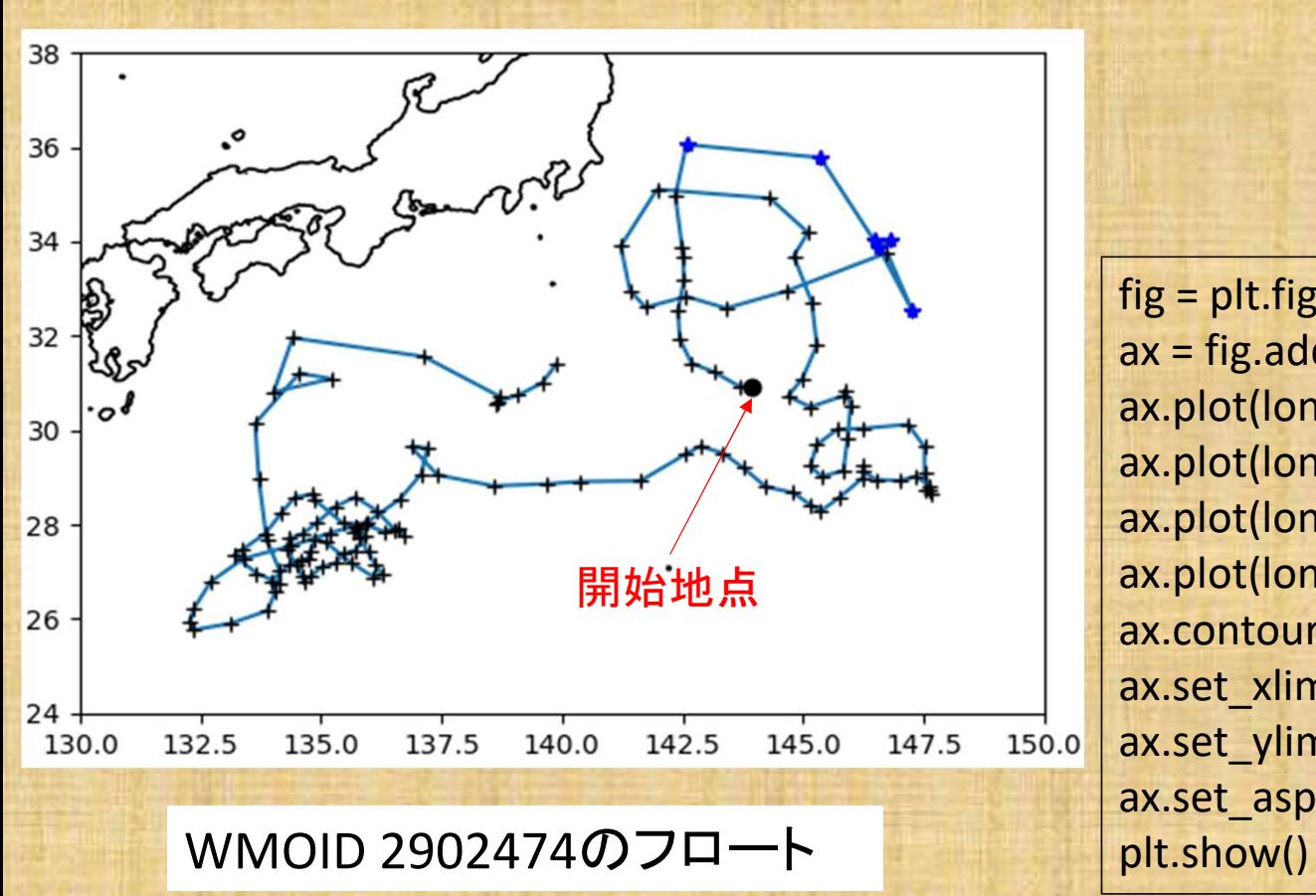

fig = plt.figure()  $ax = fig.add\_subplot(1, 1, 1)$ ax.plot(lon, lat) ax.plot(lon, lat, '+k') ax.plot(lon[0], lat[0], 'ok') ax.plot(lon[10:16], lat[10:16], '\*b') ax.contour(lon1, lat1, map, 0, linewidths=1.2, colors= 'k') ax.set\_xlim([130, 150]) ax.set\_ylim([24, 38]) ax.set\_aspect('equal')

※ 地図の描き方は今回は触れません

### 断面図を描く時のtips

- 鉛直層の数・深度は、同じフロートでも 全ての観測(プロファイル)で同じとは 限らない
- 不良データが混じることもある

```
• 不良データを取り除いたのち、統一さ
れた深度面に内挿するとよい
```
#### (例)不良データの除去

temp = np.squeeze( nc.variables['TEMP\_ADJUSTED'][:] ).tolist(np.nan) qc = np.squeeze( nc.variables['TEMP\_ADJUSTED\_QC'][:] ) for idx, n in enumerate(qc):

if int(n) != 1: temp[idx] = np.nan **# QC**フラグ**1**以外は欠損値に **dat0 = np.vstack( [pres, temp] ) #1つの行列にまとめる** dat = dat0[:, ~np.isnan(dat0).any(axis=0)] **#** 欠損値の要素を除去

(例)

from scipy import interpolate import os

**#** 深度**10dbar**から**2000dbar**まで**10dbar**毎の深度 prs  $ref = np.arange(10, 2010, 10)$  $num = 0$ temp  $itp = []$ 

filename = 'D2902474\_{:0>3d}.nc' while num < 1000: fname = filename.format(num)

if os.path.isfile(fname): **#** ファイルが存在する場合 nc = netCDF4.Dataset(fname, 'r') **#** 途中省略

 $f =$  interpolate. Akima1DInterpolator(dat[0,:], dat[1,:]) temp\_itp.append( f(prs\_ref) ) # <br> # 補間

 $num += 1$ 

※ まれにN\_PROFが1でないファイルが ある(1つのファイルに2つ以上のプロ ファイルがはいっている)ので注意

### Pythonで GSW(Gibbs SeaWater) Oceanographic Toolbox を使う

- 海水密度、力学高度、等々の海洋学で使う様々な量を計算できる 非常に便利なtoolbox https://www.teos-10.org/software.htm
- Pythonを含め計8つのプログラミング言語対応

• Pythonの場合、conda-basedディストリビューションを「強く」推奨 > conda install -c conda-forge gsw

### Pythonで中立密度を求める(やや中級者編)

- 中立密度(<sub>Yn</sub>: Jacket and McDougall 1997, JPO)を求める関数はGSW Toolboxに入っていない
- 公開されているプログラムはMATLAB用とFortran用だけ(2022年5月現在)
- Pythonのパッケージoct2pyを使って、pythonからGNU octave(MATLABと 互換性のある無料ソフト)を呼び出してmファイルを動かす (※ fortranを呼び出す方法もあり)
- •まずはGNU octaveをインストール(~-installer.exeでよい) https://www.gnu.org/software/octave/download.html

### **oct2py**を使うための準備:

Pythonにoct2pyをインストール

> conda install -c conda-forge oct2py または pip install oct2py

PATH設定(Windows 10の場合)

- コントロールパネル → システム → 詳細情報 → システムの詳細設定(あるいは ウィンドウズキー + Pause/Breakキー) で 「システムのプロパティ」パネル
- 詳細設定 → 環境変数 → 変数 Pathに C:¥Program Files¥GNU Octave¥Octave-6.4.0¥mingw64¥bin を追加する

### 関数**eos80\_legacy\_gamma\_n**を使うための準備:

- http://www.teos-10.org/preteos10\_software/neutral\_density.html からMATLAB用の Toolbox(eos80\_legacy\_gamma\_n.zip)をダウンロードして解凍
- ディレクトリ eos80\_legacy\_gamma\_n を C:¥Program Files¥GNU Octave¥Octave-6.4.0¥mingw64¥share¥octave¥6.4.0¥m に置く

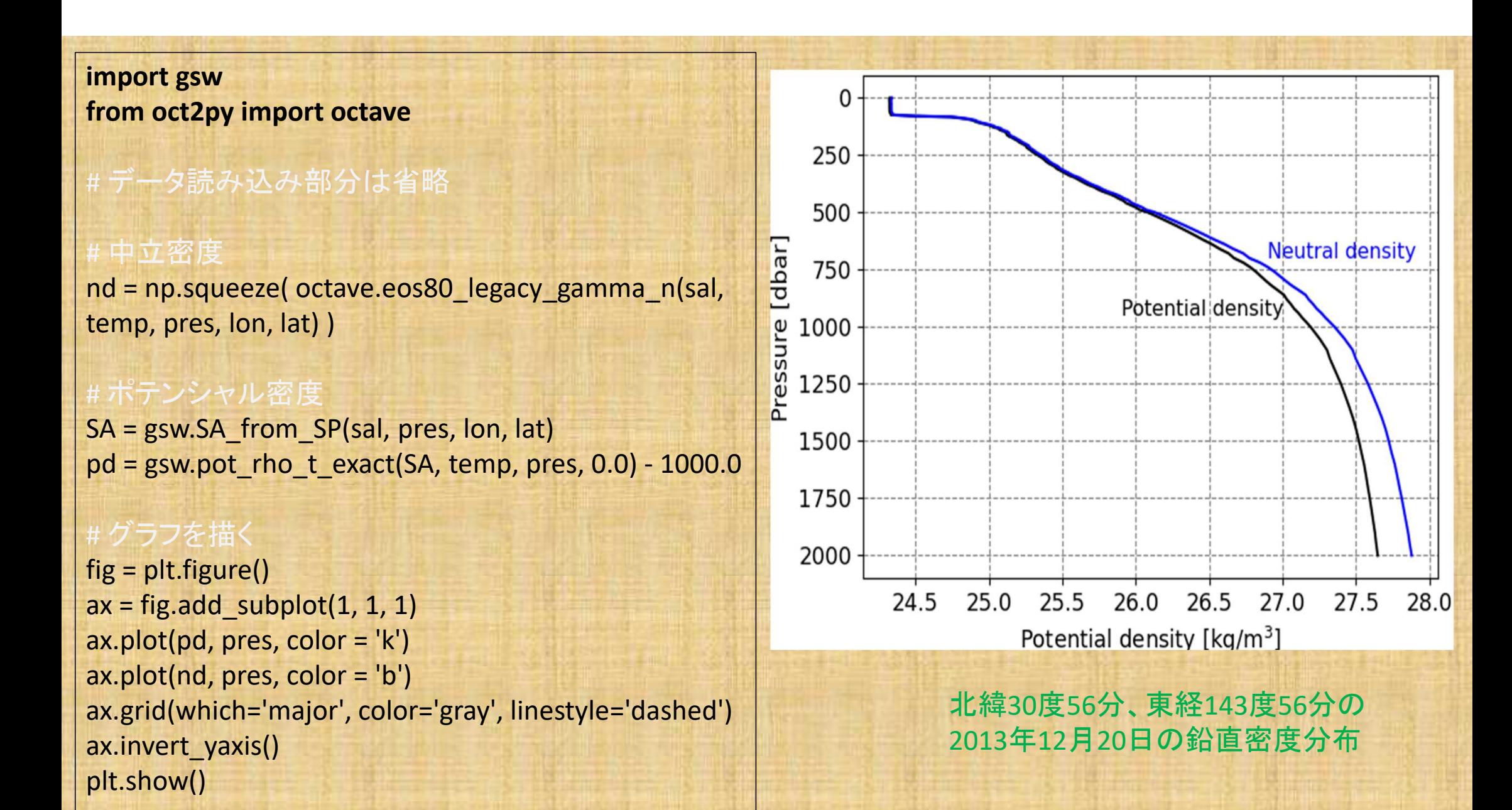

# Argoデータも各種Toolboxもタダで手に入ります

# グラフを描いて、海の中がどうなっているのか 自分で実際に見てみましょう